Over time, the mSupply client may not function as expected. There are a variety of reason for this. Bad network connection to the server may have corrupted critical files during transfer. Unstable hardware may have shutdown un-gracefully or crashed damaging files. There may have been a virus issue.

Below is an image of one of many symptoms that the user may notice.

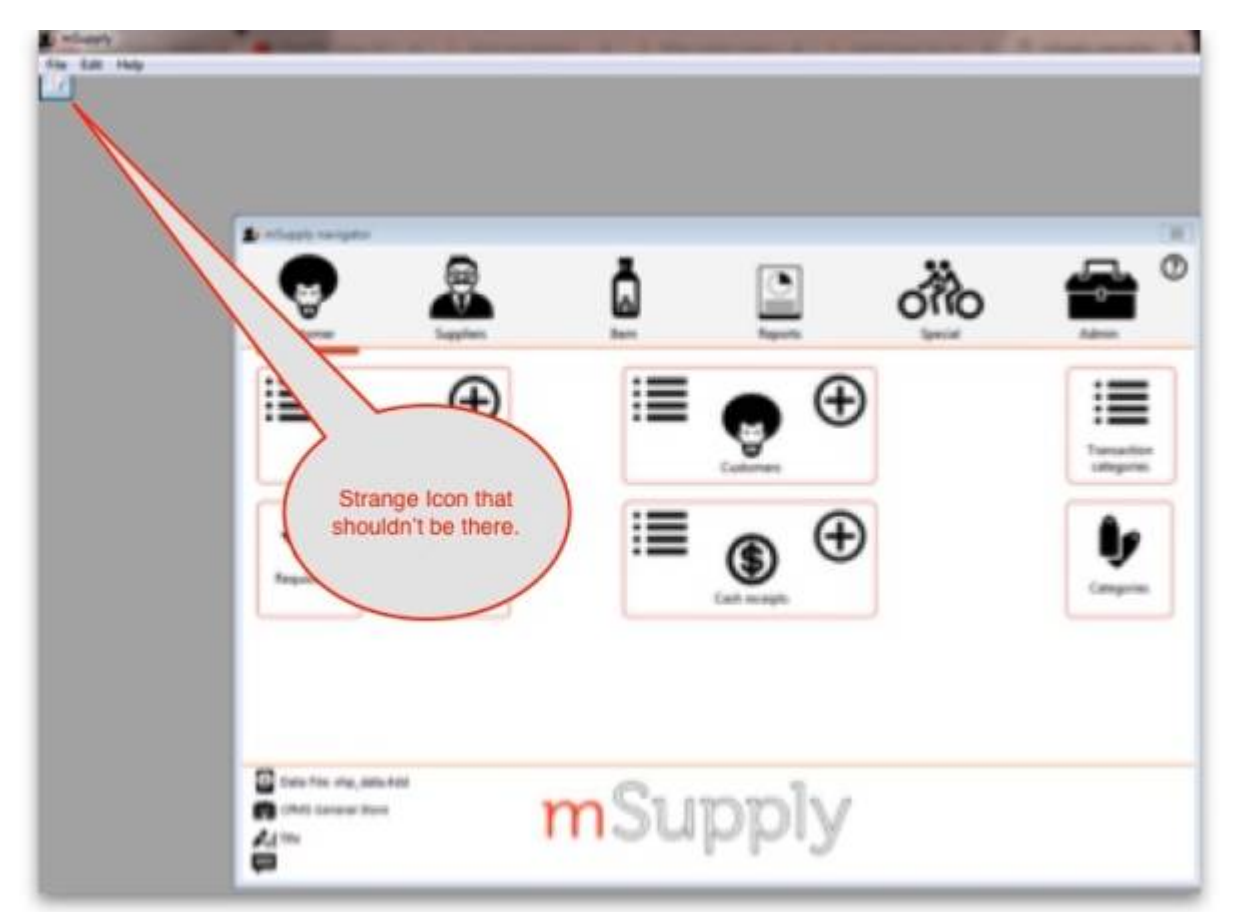

## **The Fix**

mSupply client generates and stores it's configuration in files and folders which can be deleted. Theses files are safe to delete as they will be re-created by the mSupply client when used.

So let's assume that one of the files have been corrupted and that we need to delete them.

Make sure the mSupply Client is not running.

On windows : Navigate to c:\Users\**SomeUser**\AppData\Local, Then delete the "mSupply" folder. Please note that the "AppData" folder may be hidden, so enable your file explorer to view the hidden folder.

**How to re-set mSupply client**

Last update: 2018/11/28 <sub>faq:how\_to\_re-set\_msupply\_client https://docs.msupply.org.nz/faq:how\_to\_re-set\_msupply\_client?rev=1543396692<br>09:18</sub>

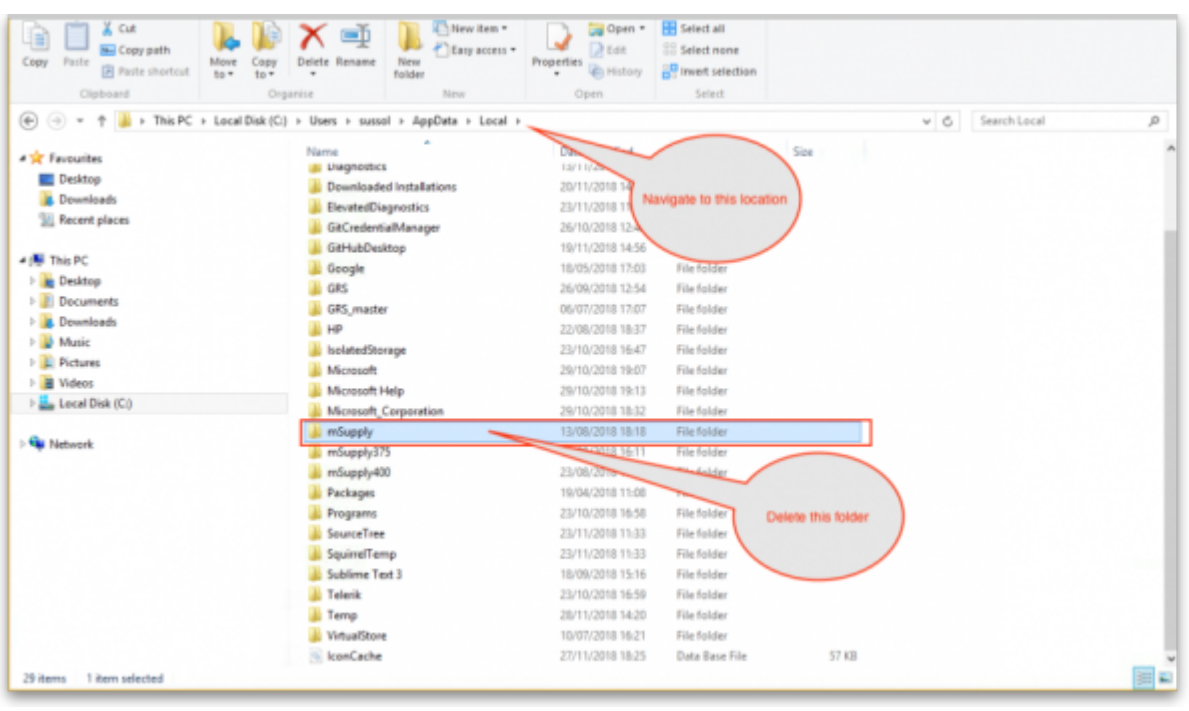

Then Navigate to the "Roaming" section in : c:\Users\**SomeUser**\AppData\Roaming and delete the following folders :

- $-4D$
- mSupply

Please view the attached image.

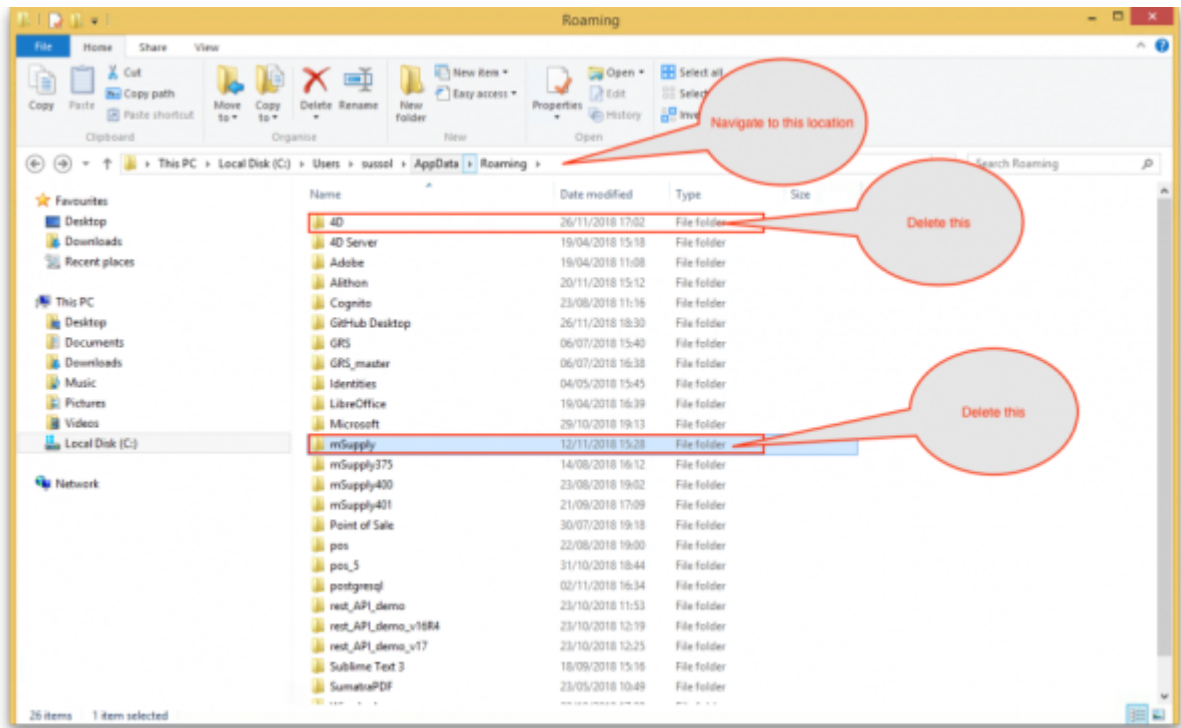

## **Finally Restart the mSupply Client.**

From: <https://docs.msupply.org.nz/> - **mSupply documentation wiki**

Permanent link: **[https://docs.msupply.org.nz/faq:how\\_to\\_re-set\\_msupply\\_client?rev=1543396692](https://docs.msupply.org.nz/faq:how_to_re-set_msupply_client?rev=1543396692)**

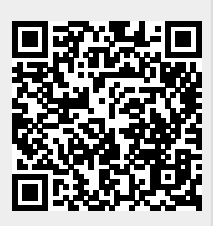

Last update: **2018/11/28 09:18**